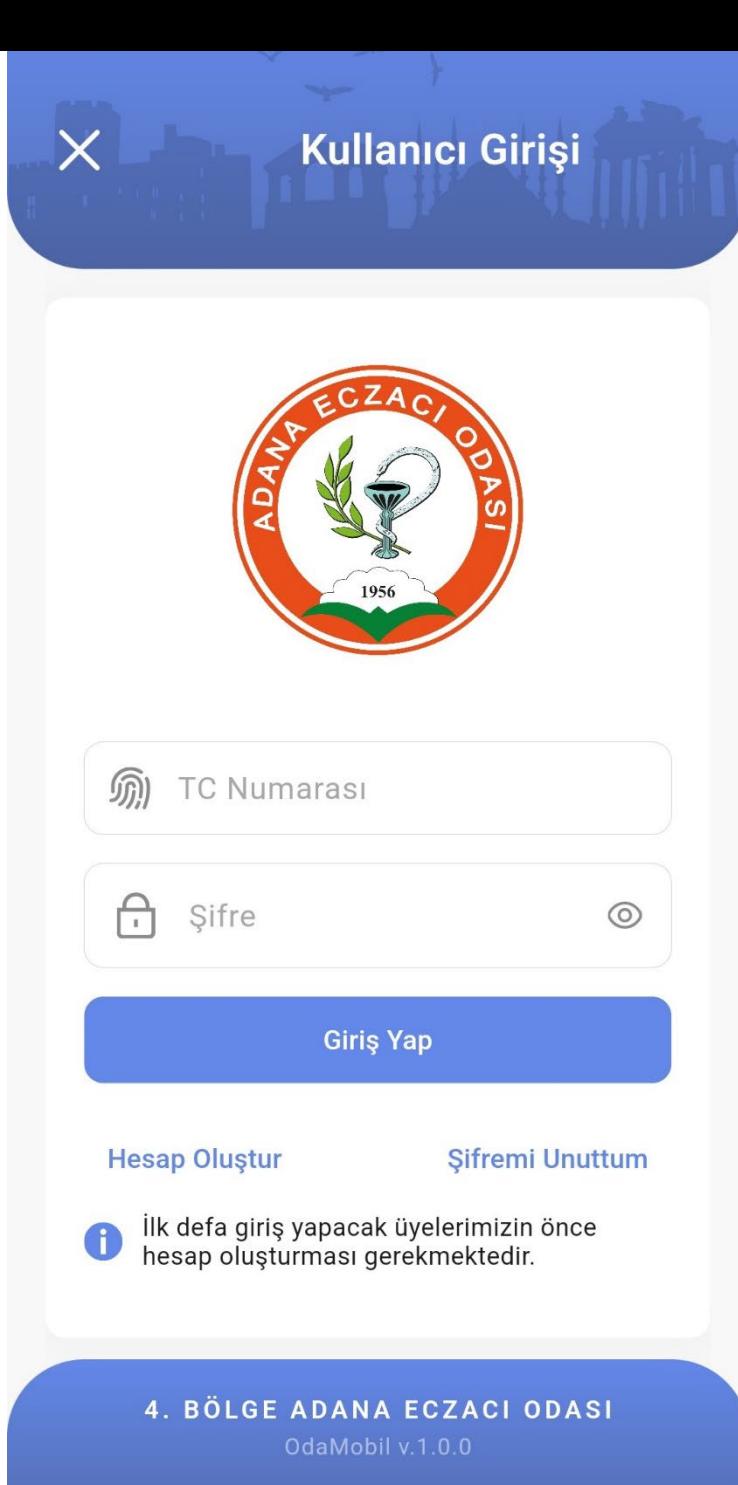

#### **Adana Eczacı Odası Mobil Uygulama Kullanım Kılavuzu**

Adana Eczacı Odası olarak siz değerli meslektaşlarımızın oda ile olan iletişimini güçlendirmek, gündemin takibini kolaylaştırmak ve eczaneniz ile ilgili işlemleri hızlandırmak adına mobil uygulamamız hizmetinize girmiştir. Uzun süreli ön araştırma ve geliştirme adımlarından sonra sizler ile birlikte uygulamamız daha da kullanışlı ve işlevsel hala getirmeye devam edilecek.

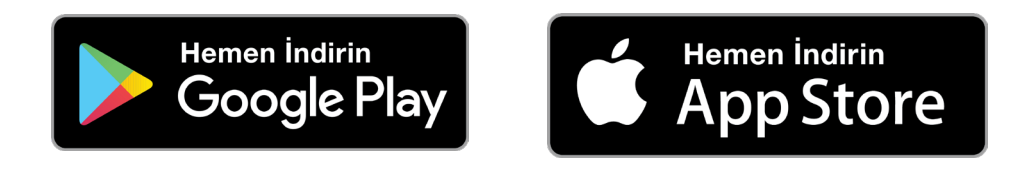

<https://odamobil.com/adanaeo>

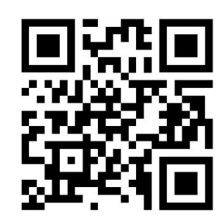

Karekodu kullanarak android veya ios sürümünü indirebilirsiniz

# **Uygulamanın İndirilmesi**

**Cep telefonlarınızın uygulama marketlerinden 'Adana Eczacı Odası ' yazarak aratabilirsiniz veya aşağıdaki linki kullanarak hem Android hem de IOS tabanlı cihazlara kolaylıkla indirebilirsiniz**

**<https://odamobil.com/adanaeo>**

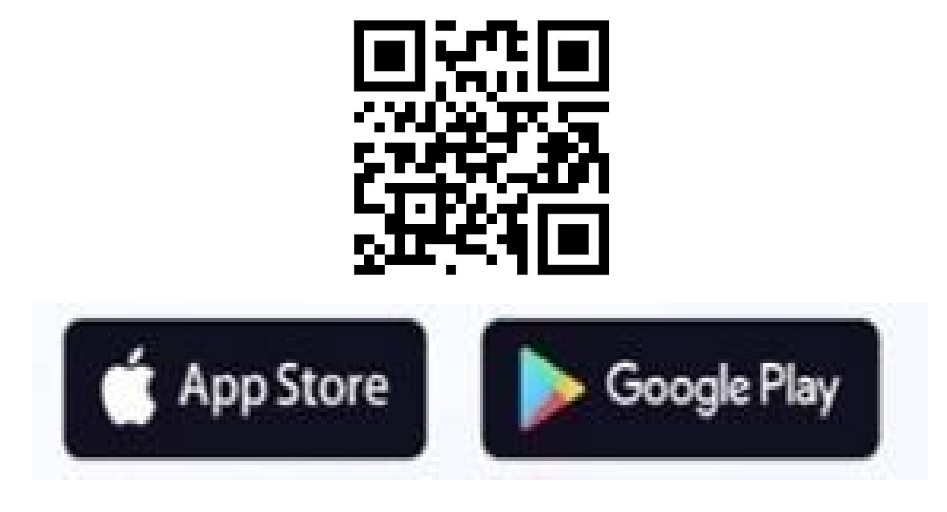

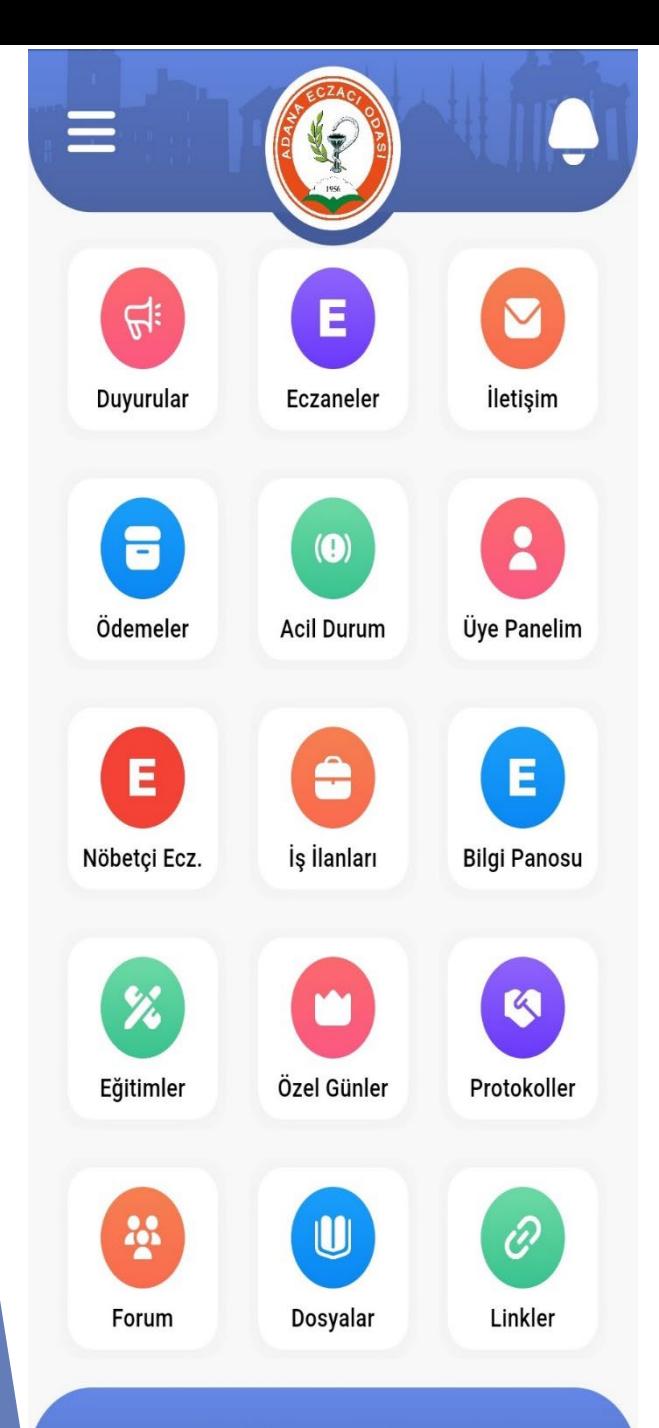

#### **ÖZELLİKLER**

Üyelerimiz arasındaki etkileşimi daha da ileri taşımak ve kolay bir hale getirmek için tüm modüller ve özellikler özveri ile tasarlandı

#### **DUYURULAR**

Yenilikleri, duyuruları ve haberleri paylaşın

#### **ECZANELER**

Bölgemizdeki eczanelerin iletişim bilgileri ve lokasyonları

#### **ÖDEMELER**

Sıralı dağıtım reçeteleri için yapılan ödemeleri takip edebilirsiniz.

## **EĞİTİMLER VE ETKİNLİKLER**

Düzenlediğimiz kursları paylaşıp, kurs taleplerini alın

#### **İŞ İLANLARI**

İşe alım yapan ve iş arayanların buluşma noktası

#### **DOSYALAR**

Eczane işleyişinde kullanılabilecek dilekçe örneklerine ulaşabilirsiniz

#### **ACİL DURUM**

#### **BİLGİ PANOSU**

Pdf olarak teknik doküman veya bildirileri yayınlayın

# **NÖBETÇİ ECZANELER**

Günün nöbetçi eczanelerinin iletişim ve konum bilgileri paylaşılır

## **ÜYE PANELİ**

Üyelerimize özel duyurular sut danışma nöbet bilgisi gibi hizmetlerden faydalanabilirsiniz

#### **FORUM**

Üyelerimizin birbiri ile fikir alışverişinde bulunabilmesi

# **ÖZEL GÜNLER**

Üyelerimize özel günlerini duyurabilme olanağı sağla

# **İNDİRİM PROTOKOLLERİ**

Oda üyelerimize özel indirim yapan firmaların paylaşımı

Nöbetlerde oluşabilecek sıkıntılı durumlarda veya herhangi bir afet anında yöneticilere konum bilgisi paylaşabilir afet zamanlarında gönüllü ve güvende olduğunuza dair bildirim de bulunabilirsiniz

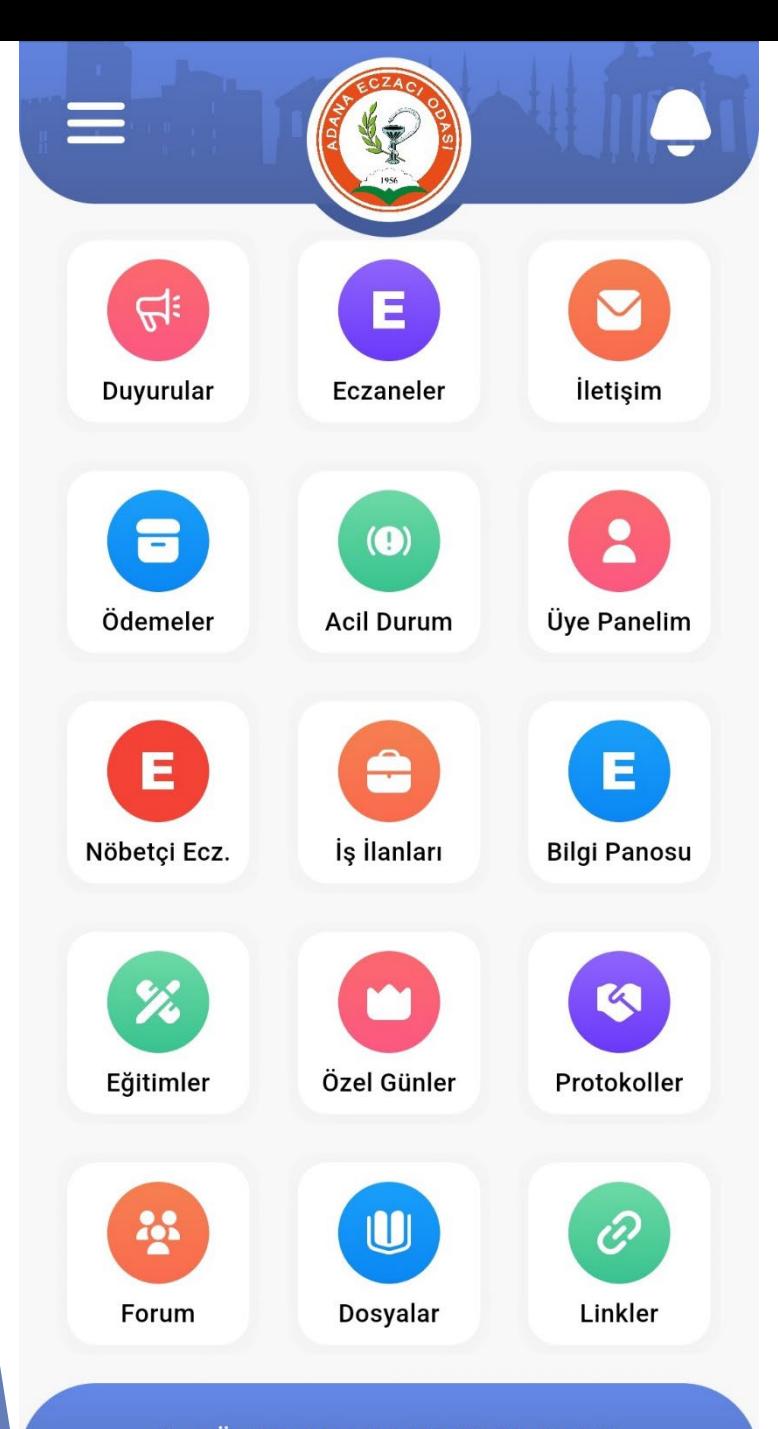

4. BÖLGE ADANA ECZACI ODASI

#### **UYGULAMA ANA EKRANI**

Üye girişi yapıldıktan sonra gelen, uygulama modüllerinin gösterildiği karşılama ekranıdır. Bildirim ve profil sayfalarına da buradan geçiş yapılabilir

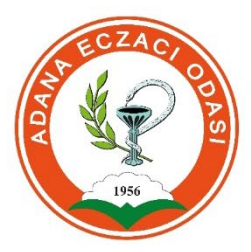

**Adana Eczacı Odası** 

**Giriş Yap** 

Yönetim Kurulu

**Denetleme Kurulu** 

**Haysiyet Divanı** 

Büyük Kongre Delegeleri

Hakkımızda

**KVKK** 

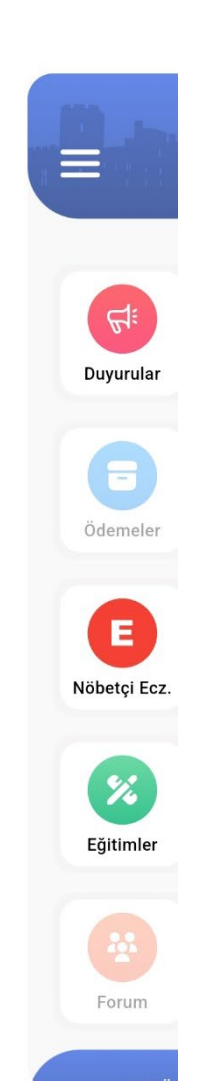

## **YAN KONTROL PANELİ**

Uygulamanın yan sekmesinden, uygulamanın menülerini görebileceğiniz paneldir

Bu panelden giriş yapabilir, kurulları görebilir, hakkımızda ve KVKK menüsüne ulaşabilirsiniz

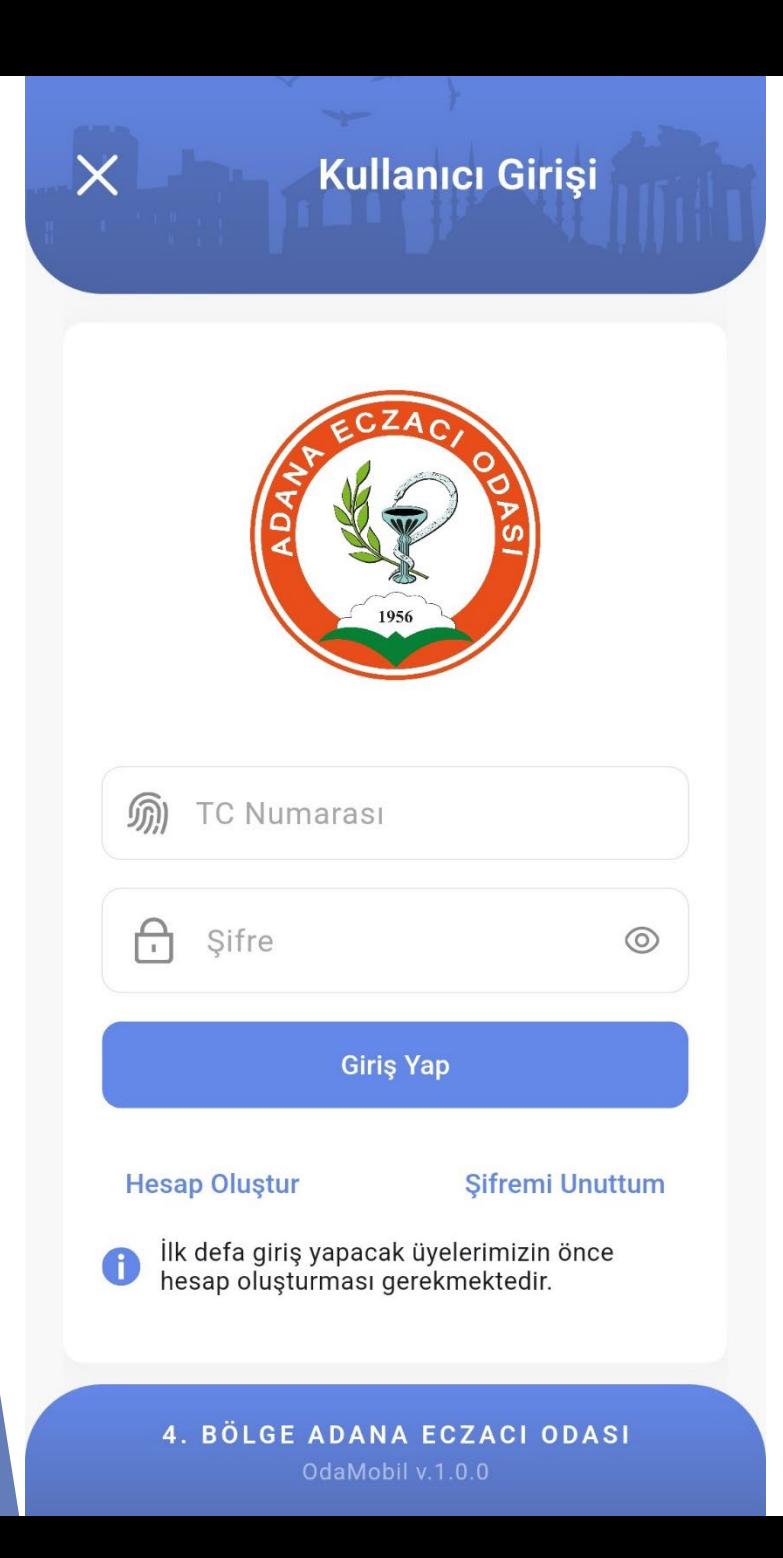

# **GİRİŞ EKRANI**

Mobil uygulamayı indiren meslektaşlarımızın ilk olarak giriş yapabileceği veya hesap oluşturabileceği (sadece odada kayıtlı üyeler hesap oluşturabilir) ekrandır

Uygulamayı açtıktan sonra sağ üst taraftaki üç çizgi ikonuna basıp açılan menüde 'Giriş Yap' sekmesine basınız

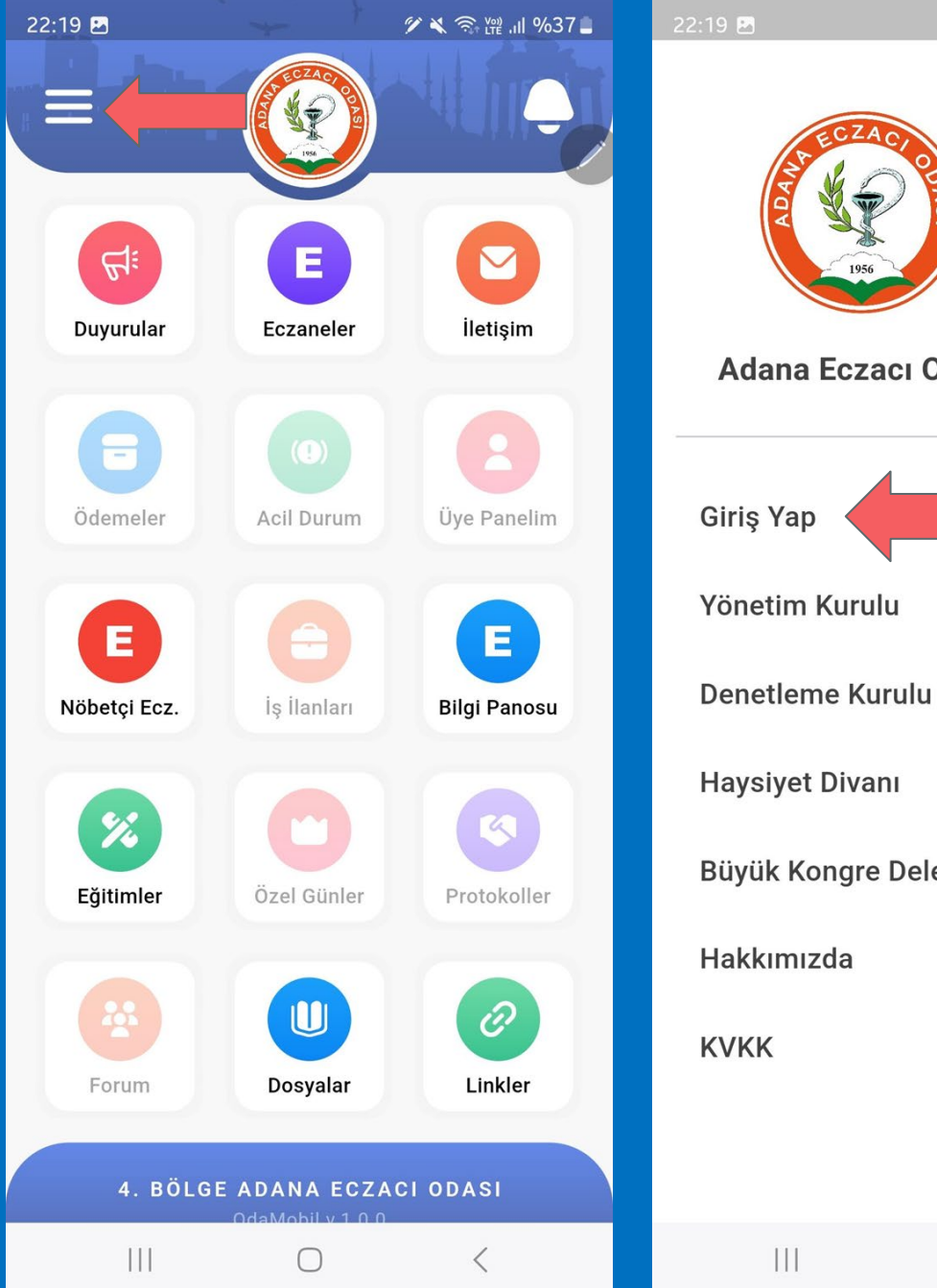

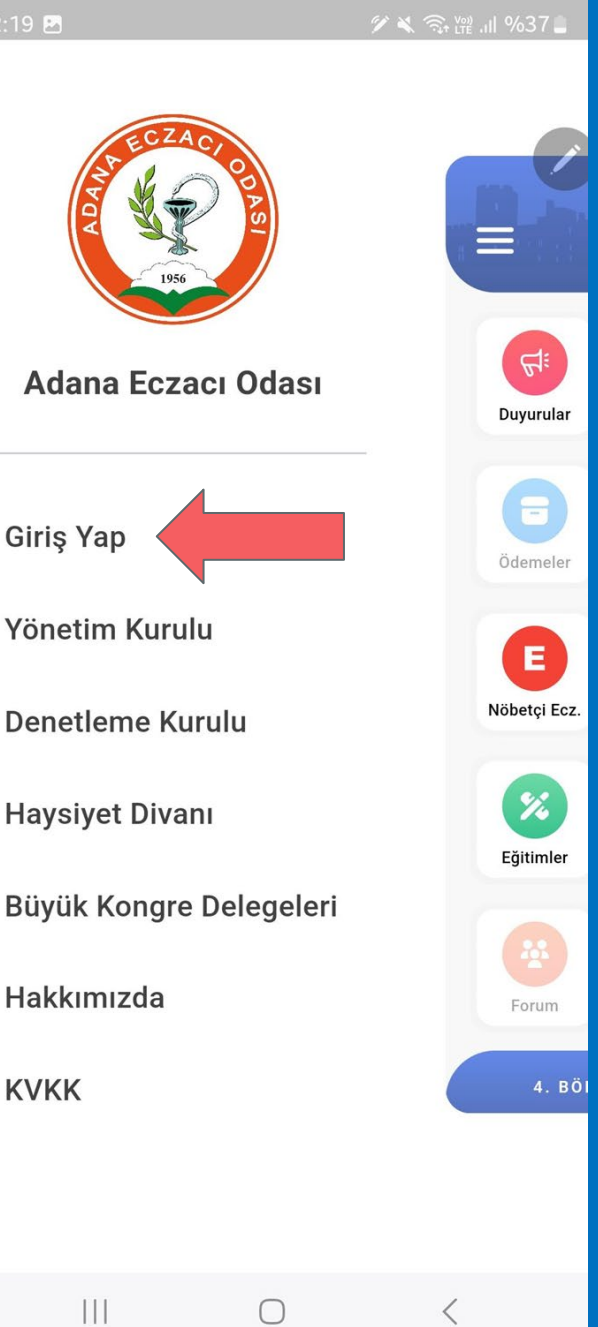

**Daha sonra açılan ekranda 'Hesap Oluştur' kısmına tıklayıp istenilen bilgileri doldurduktan sonra uygulama girişi için bir şifre belirlemeniz gerekmektedir.. Son olarak 'Kayıt Ol' a tıklayıp işlem tamamlanır.** 

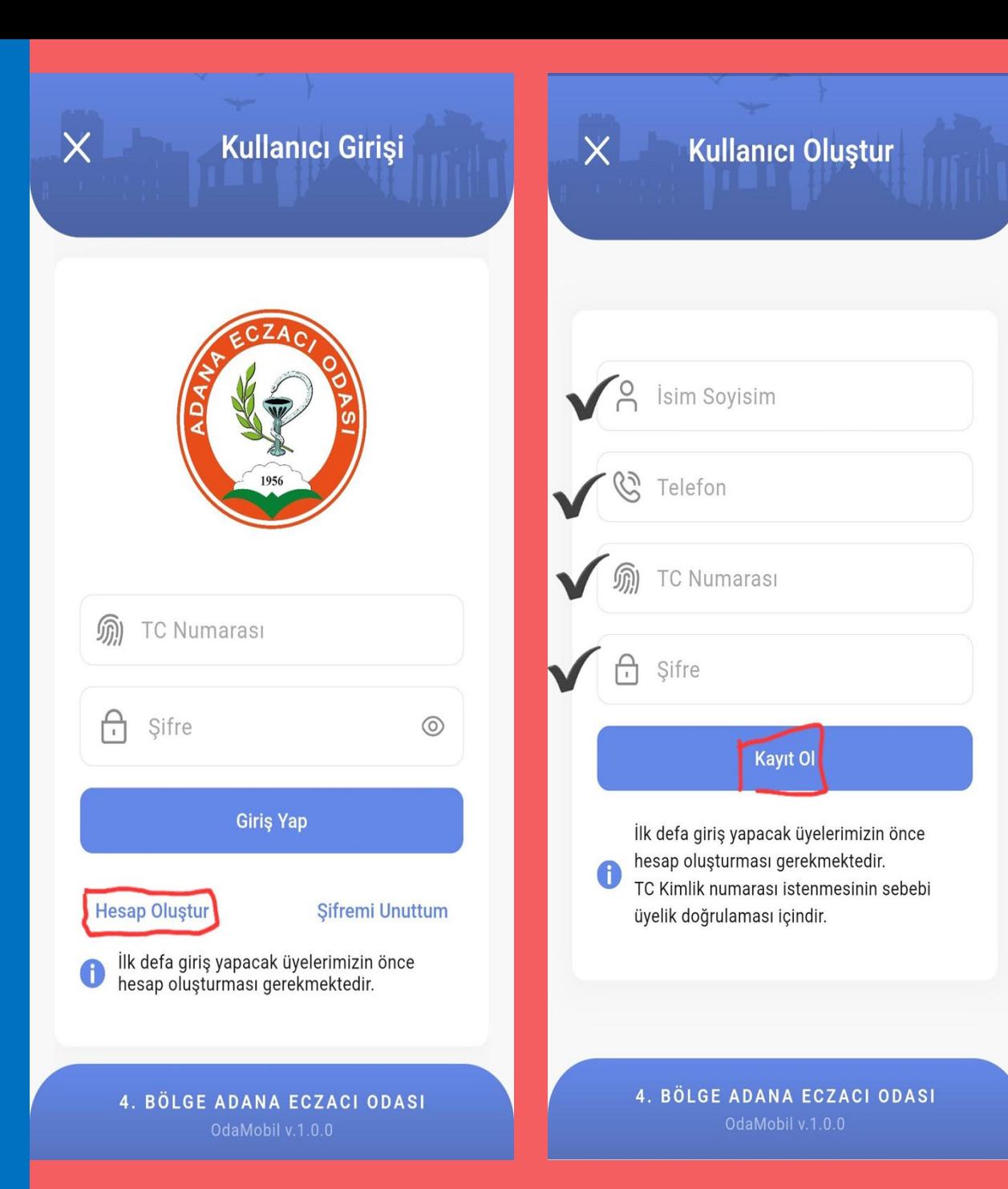

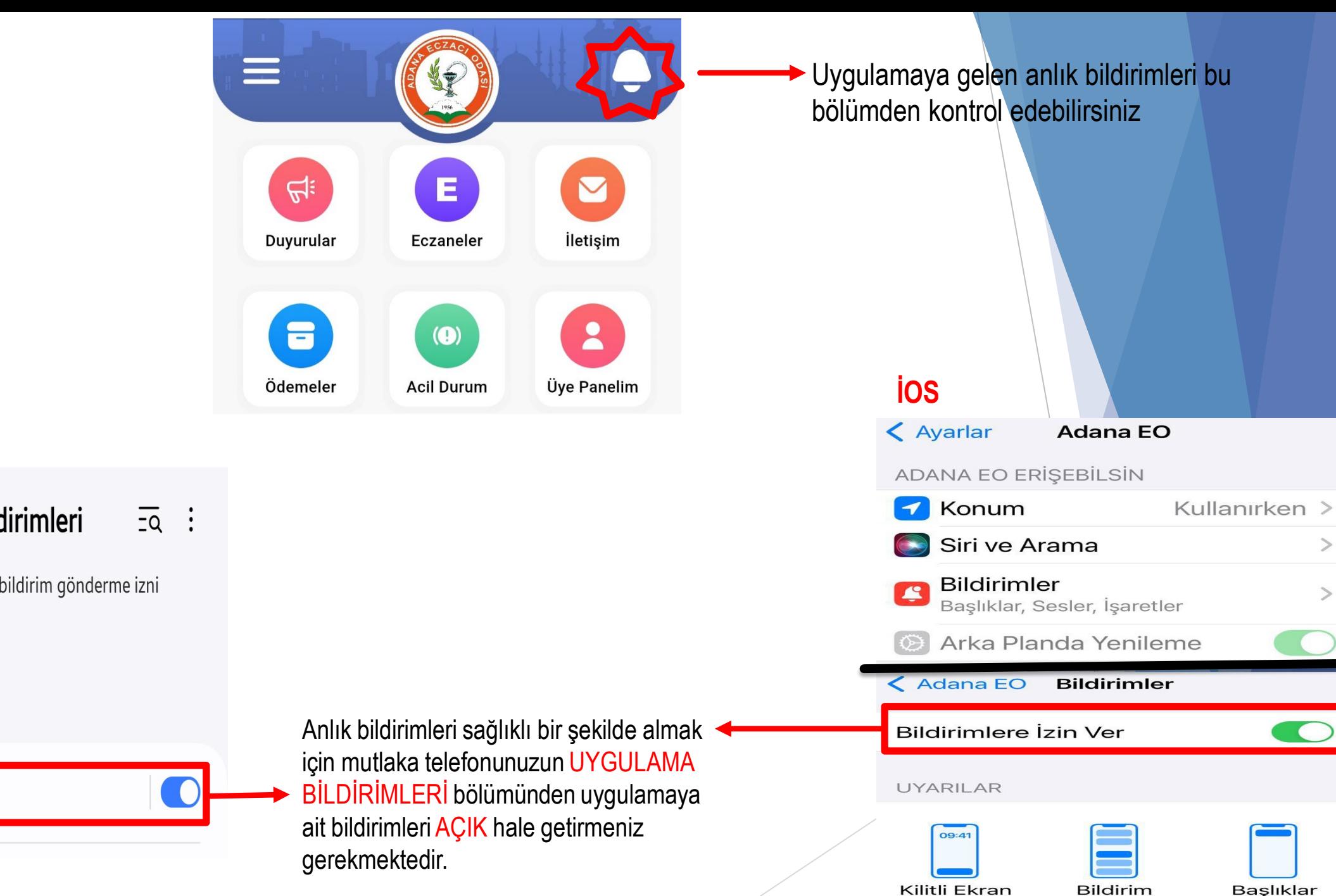

 $>$ 

 $\, > \,$ 

Başlıklar

Merkezi

# **ANDROİD**

 $\langle$  Uygulama bildirimleri

Hangi uygulamaların size bildirim gönderme izni olduğunu seçin.

Tümü ▼

Adana EO